## **ЛАБОРАТОРНА РОБОТА** №**2**

# **Організація виведення та візуалізації вимірювальної інформації на платформі Arduino Uno**

#### **1.1 Мета роботи**

Вивчити схемотехніку підключення технічних засобів візуалізації вимірювальної інформації та програмування процедур її виведення на зовнішні пристрої

### **1.2. Короткi теоретичнi вiдомостi**

В лабораторній роботі для виведення та візуалізації вимірювальної інформації використовується LCD дисплей 20х4 шина I2C синій представлен на рисунку 2.1а,б.

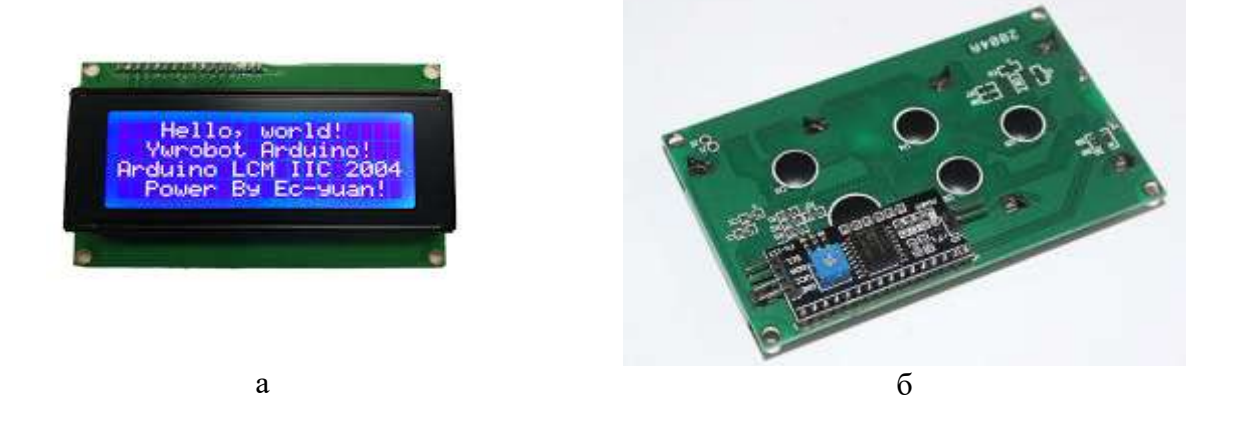

Рисунок 2.1 – Зовнішній вигляд LCD дисплей 20х4 шина I2C синій: а)зовнішні сторона, б) зворотна сторона

Рідкокристалічний дисплей LCD 2004 року (Liquid Crystal Display) 20х4 з синім підсвічуванням і встановленим I2C/SPI конвертером.

Дисплей LCD-2004B-IIC рекомендується для створення різних Arduino проектів, навчання конструювання різних систем мехатроніки та програмування, а також для конструкторських хобі.

• Дисплей LCD2004 оснащений платою конвертером для перетворення паралельного 8-бітного інтерфейсу дисплея в шину I2C, по якій він і підключається до Arduino за адресою 0x3F або 0x27. Наявність послідовного інтерфейсу дозволяє спілкуватися з контролером Arduino за допомогою 2-х проводового зв'язку, це допоможе заощадити цифрові Піни контролера для підключення додаткової периферії.

• Так само на I2C/SPI конвертері встановлений потенціометр для регулювання яскравості підсвічування.

• Дисплей LCD-2004B-IIC може одночасно відображати до 80 символів (20 символів, 4 рядки).

• Дисплей оснащений світлодіодним підсвічуванням синього кольору.

• Контролер дисплея HD44780 має ПЗУ в якій зберігаються цифри, символи латиниці і деякі ієрогліфи японської мови, для їх відображення на дисплеї. Відсутні символи, в т.ч. і символи кирилиці, можна завантажувати в пам'ять ОЗУ контролера.

Технічні характеристики:

- Тип дисплея: рідкокристалічний символьний (латиниця);
- Кількість символів в рядку: 20;
- Показати: 4:
- Колір підсвічування: синій;
- Колір символів: білий;
- Кут огляду: 180 °;
- Інтерфейси: IIC / I2C / TWI;
- Напруга живлення: 5В;
- Робоча температура: від -20 °С до +70 °С;
- Розміри: 98 х 60 х 12 мм;
- Вага: 80 гр.

Підключення стандартне як і для всієї лінійки подібних дисплеїв на цьому контролері. Використовувати дисплей можна як в 8 так і в 4-бітному режимі. Підключення LCD дисплея до Arduino можливо:

- передача даних по послідовному інтерфейсу I2C (схема підключення рис.2.2);
- передача даних 4-х розрядним паралельним цифровим кодом (схема підключення рис.2.3).
- •

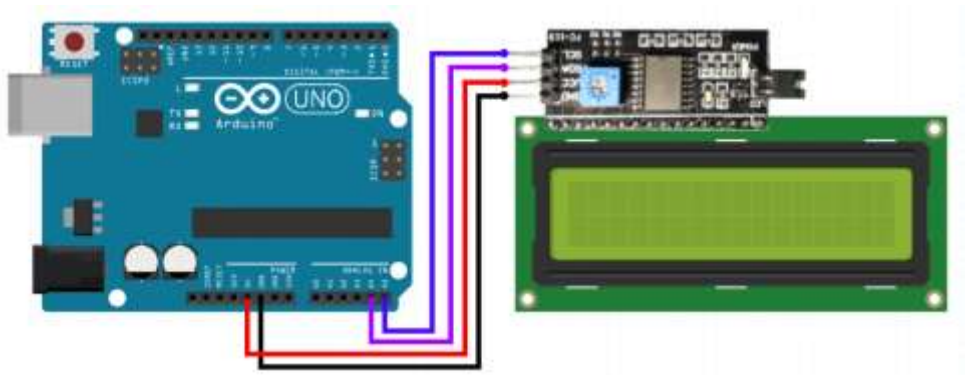

Рисунок 2.2 – Схема підключення LCD дисплея до Arduino по послідовному інтерфейсу I2C

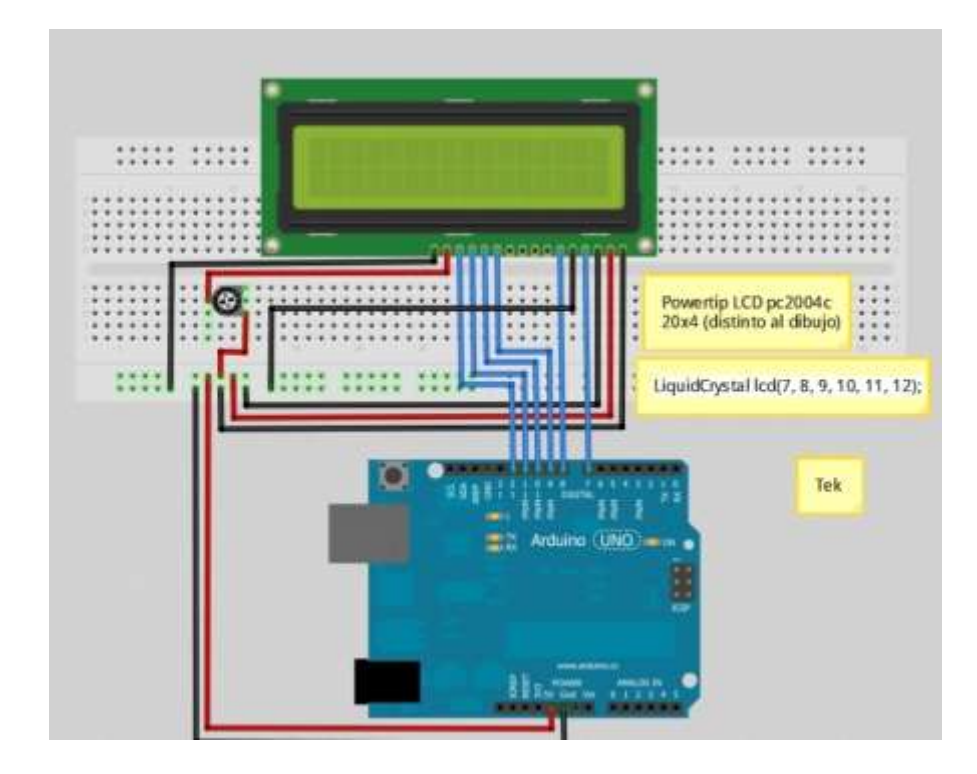

Рисунок 2.3 – Схема підключення LCD дисплея до Arduino по паралельному інтерфейсу

Рідкокристалічний монітор LCD2004 з підтримкою I2C підключається до плати Arduino за допомогою чотирьох проводів - два дроти для даних, два дроти для живлення.

Для взаємодія Arduino c LCD 2004 по шині I2C вам будуть потрібні як мінімум дві бібліотеки:

1. Бібліотека Wire.h для роботи з I2C вже є в стандартній програмі Arduino IDE.

2. Бібліотека LiquidCrystal\_I2C.h, яка включає в себе велику різноманітність команд для управління монітором по шині I2C і дозволяє зробити скетч простіше і коротше. Після підключення дисплея потрібно додатково встановити бібліотеку LiquidCrystal\_I2C.h.

Для роботи з LCD дисплеєм згідно першого підключення вам потрібно буде в скетчі підключити стандартну біліотеку Wire.h та інтегрувати в середовище Arduino IDE бібліотеку LiquidCrystal I2C.h, потім також її підключити. Приклад скетчу з підключеними бібліотеками рис.2.4.

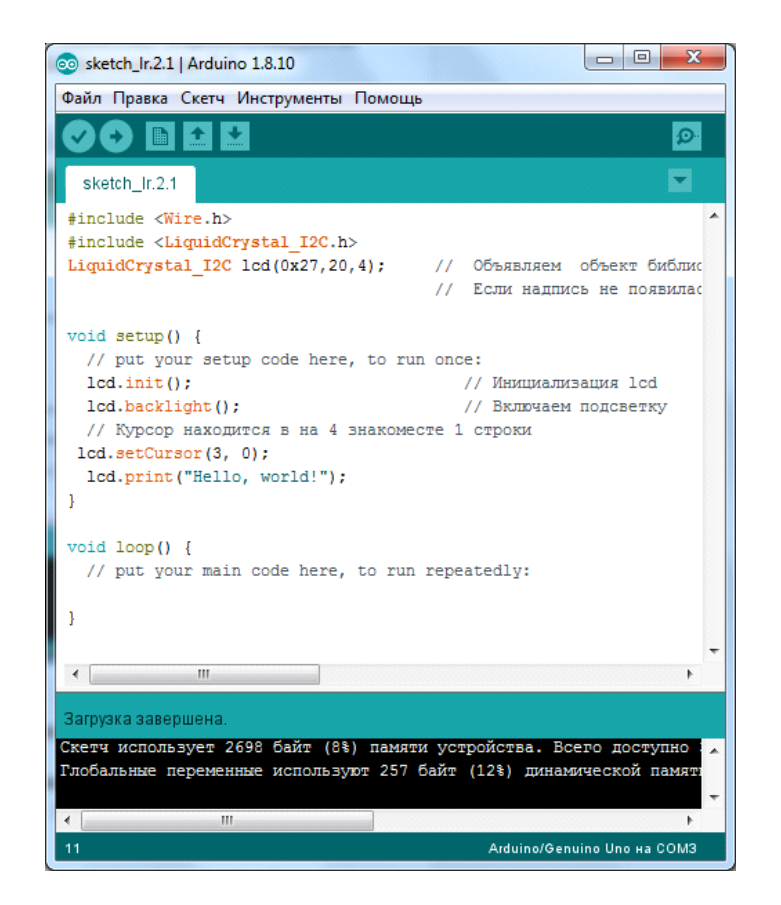

Рисунок 2.4

Після підключення до скетчу всіх необхідних бібліотек можна приступати до роботи.

Якщо на дисплеї відображаються символи, або вони відображаються занадто тьмяно, то налаштуйте контрастність поворотом підлаштування резистора (потенціометра) на зворотному боці дисплея.

Якщо на дисплеї відображаються символи, верхній рядок повністю зафарбована, а нижня порожня, змініть адресу дисплея в рядку створення об'єкта (0x27 або 0x3F).

Якщо у дисплея не горить підсвічування, перевірте живлення на виводах VCC і GND, і наявність перемички на зворотному боці дисплея.

Для взаємодія Arduino c LCD 2004 при паралельному підключенні вам буде достатньо однієї бібліотеки:

• Бібліотека LiquidCrystal.h для роботи з I2C вже є в стандартній програмі Arduino IDE.

Приклад скетчу з підключеними бібліотеками рис.2.5.

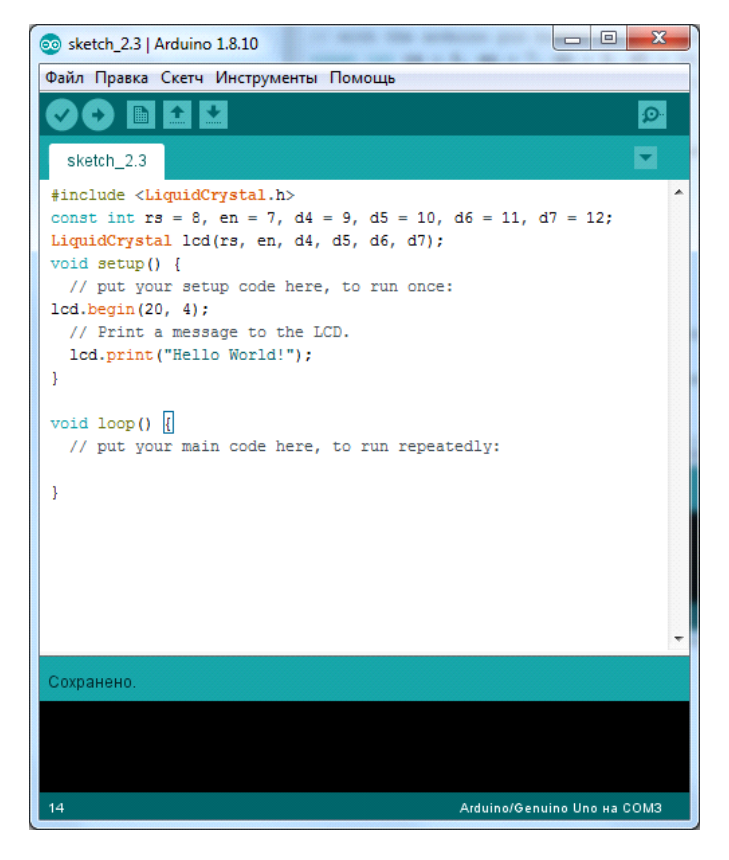

Рисунок 2.5

Далі потрібно вказати які виводи Ардуино буде використано для підключення дисплея. Ця інформація вказана при ініціалізації модуля. Далі вказуємо розмір дисплея за допомогою команди *begin*. Вивід робиться аналогічно рис.2.4, за допомогою команди *print*.

#### **1.3. Пiдготовка до роботи**

При пiдготовцi до роботи необхiдно:

- ознайомитись з рекомендованою лiтературою;
- вивчити короткi теоретичнi відомості.

#### **1.4. Порядок роботи:**

- Підключити модуль Arduino Uno до LCD дисплея по послідовному інтерфейсу I2C.
- Скачати та підключити в скетчі необхідні бібіліотеки для роботи з LCD дисплеем.
- Вивести повідомлення "Hello world".
- Вивести своє прізвище на англійській мові позиція та задана варіант згідно таблиці 2.1, стовпчик 2,3.
- Вивести лічильник додатніх чисел з заданим часом перемикання на наступне значення варіант згідно таблиці 2.1 стовпчик 4.
- Підключити модуль Arduino Uno до LCD дисплея по паралельному інтерфейсу.
- Повторити п.2-6.
- Оформити звіт та зробити висновки.

### Таблиця 2.1

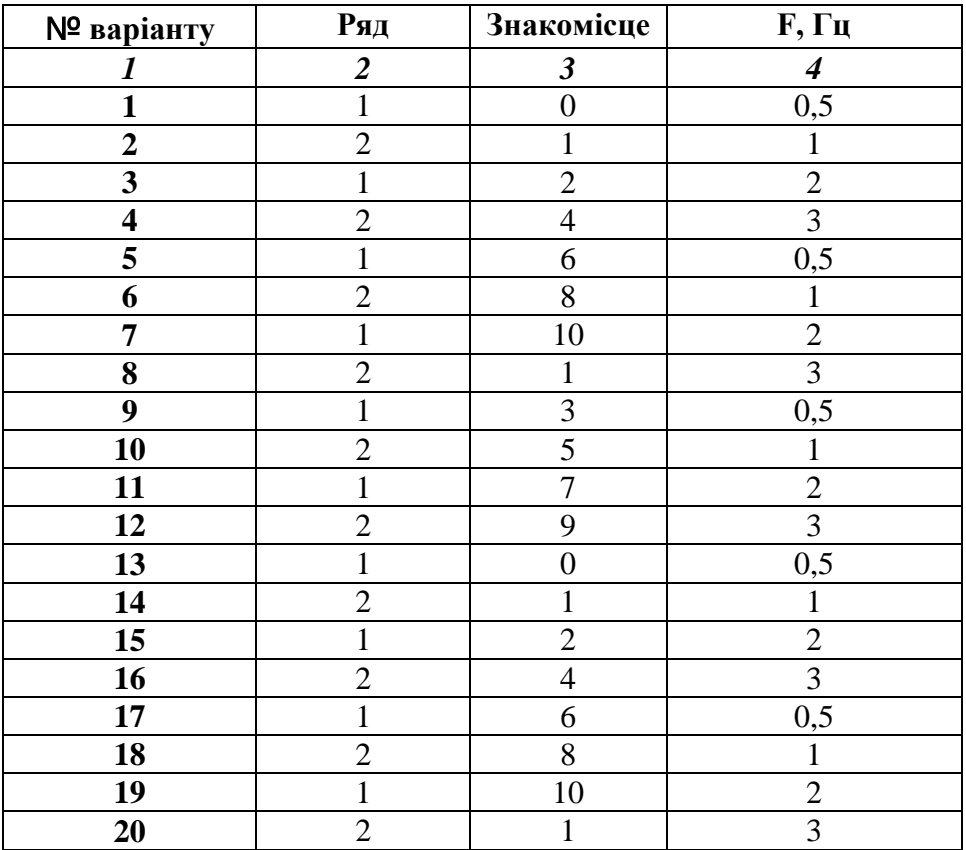